# <span id="page-0-0"></span>**Dell™ Vostro™ A840/A860 servicehåndbokl**

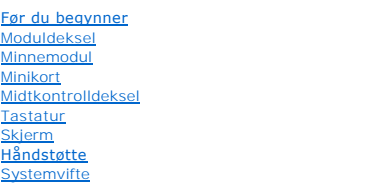

[Prosessorens varmeleder](file:///C:/data/systems/vosA840/no/sm/cpucool.htm#wp1120835) [Prosessor](file:///C:/data/systems/vosA840/no/sm/cpu.htm#wp1084976) **[Harddisk](file:///C:/data/systems/vosA840/no/sm/hdd.htm#wp1109848)** [Klokkebatteri](file:///C:/data/systems/vosA840/no/sm/coinbatt.htm#wp1179886) [Optisk stasjon](file:///C:/data/systems/vosA840/no/sm/optical.htm#wp999869) [Høyttaler](file:///C:/data/systems/vosA840/no/sm/speaker.htm#wp1038494)  **[Hovedkort](file:///C:/data/systems/vosA840/no/sm/sysboard.htm#wp1000473)** [Batterilåsenhet](file:///C:/data/systems/vosA840/no/sm/battery_.htm#wp1042554) [Oppdatere BIOS](file:///C:/data/systems/vosA840/no/sm/bios.htm#wp1084976)

Modell PP38L, PP37L

### **Merk, Merknader og Obs!**

**MERK:** Et MERK-avsnitt inneholder viktig informasjon som gjør at du kan bruke datamaskinen mer effektivt.

**MERKNAD:** En MERKNAD angir enten potensiell fare for maskinvaren eller tap av data, og forteller hvordan du kan unngå problemet.

**ADVARSEL: En ADVARSEL angir en potensiell fare for skade på eiendom, personskade eller dødsfall.** 

### **Informasjonen i dette dokumentet kan endres uten varsel. © 2008 Dell Inc. Med enerett.**

Reproduksjon av dette materialet i enhver form er strengt forbudt uten skriftlig tillatelse fra Dell Inc.

Varemerker brukt i denne teksten: *Dell, DELL*-logoen *og Vostro* er varemerker for Dell Inc.; *Bluetooth* er et registrert varemerke eid av Bluetooth SIG, Inc. og brukes av Dell under<br>Iisens. *Microsoft, Windows, Windows* 

Andre varemerker og varenavn kan brukes i dette dokumentet som en henvisning til institusjonene som innehar rettighetene til merkene og navnene eller til produktene. Dell<br>Inc. fraskriver seg enhver elerinteresse for vareme

September 2009 Rev. A01

# **Moduldeksel**

**Dell™ Vostro™ A840/A860 Servicehåndbok** 

- **O** Ta av moduldekselet
- **O** Montere moduldekselet
- ADVARSEL: Før du arbeider inne i datamaskinen, må du lese sikkerhetsanvisningene som fulgte med datamaskinen. Hvis du vil ha<br>mer informasjon om sikkerhet, går du til hjemmesiden for overholdelse av forskrifter (Regulatory
- MERKNAD: Unngå elektrostatisk utlading ved å forbinde deg selv til jord med en jordingsstropp rundt håndleddet eller ved å berøre en umalt<br>metallflate med jevne mellomrom (for eksempel en tilkobling på baksiden av datamask

### <span id="page-1-0"></span>**Ta av moduldekselet**

- 1. Følg fremgangsmåtene i [Før du begynner](file:///C:/data/systems/vosA840/no/sm/before.htm#wp1438061).
- 2. Snu datamaskinen.
- 3. Skru ut de to skruene på moduldekselet.

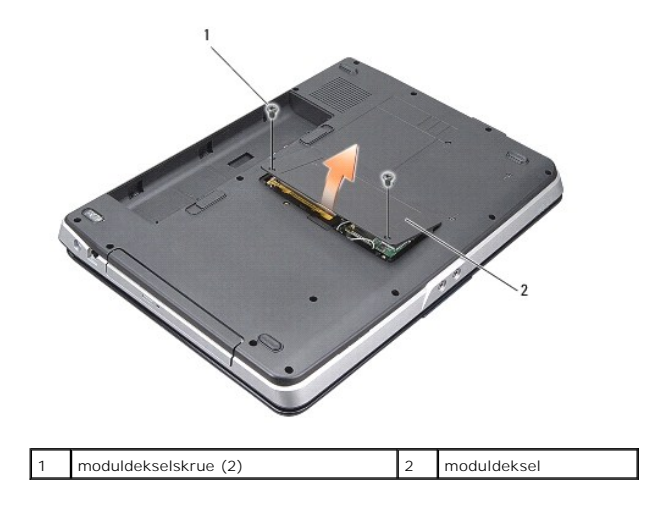

4. Løft moduldekselet av datamaskinen.

#### <span id="page-1-1"></span>**Montere moduldekselet**

- 1. Sett på plass moduldekselet.
- 2. Skru inn de to skruene på moduldekselet.
- 3. Skyv batteriet inn i batterirommet til det klikker på plass.

#### **Batterilåsenhet Dell™ Vostro™ A840/A860 Servicehåndbok**

[Ta ut batterilåsenheten](#page-2-0) 

- Sette inn batterilåsenheten
- ADVARSEL: Før du arbeider inne i datamaskinen, må du lese sikkerhetsanvisningene som fulgte med datamaskinen. Hvis du vil ha<br>mer informasjon om sikkerhet, går du til hjemmesiden for overholdelse av forskrifter (Regulatory
- **MERKNAD:** For å unngå elektrostatisk utlading kan du jorde deg selv med en jordingsstropp rundt håndleddet eller ved å berøre en kontakt på baksiden av datamaskinen med jevne mellomrom.

### <span id="page-2-0"></span>**Ta ut batterilåsenheten**

- 1. Følg anvisningene i [Før du begynner](file:///C:/data/systems/vosA840/no/sm/before.htm#wp1438061).
- 2. Ta ut hovedkortet (se [Hovedkort\)](file:///C:/data/systems/vosA840/no/sm/sysboard.htm#wp1000473).
- 3. Skru ut skruen fra batterilåsen.
- 4. Skru ut skruen fra låsutløseren for batterirommet.

**MERKNAD:** Før du tar ut batteriutløsningsknappen, må du legge merke til plasseringen av knappen slik at den settes riktig inn igjen.

- 5. Skyv batterilåsenheten mot høyre for å ta den ut.
- 6. Løsne låsefjæren fra låsen.

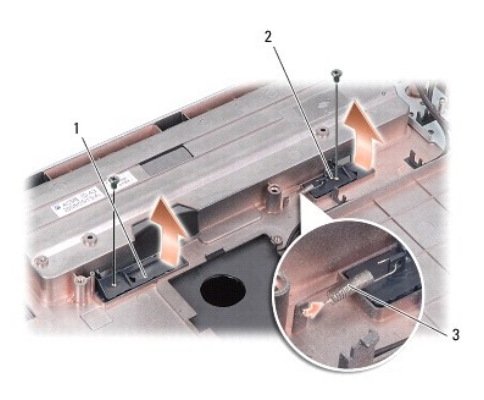

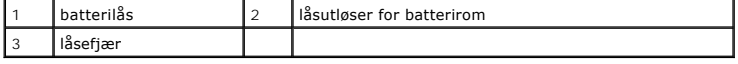

### <span id="page-2-1"></span>**Sette inn batterilåsenheten**

**MERKNAD:** Kontroller at batterilåsenheten er riktig plassert. Fordypningen for knappen skal være vendt opp når du installerer enheten.

- 1. Sett på plass fjæren og skyv batterilåsenheten på plass.
- 2. Skru på plass skruene.
- 3. Sett inn hovedkortet (se **Skifte ut hovedkortet**).
- 4. Skyv batteriet inn i batterirommet til det klikker på plass.

# **Før du begynner**

**Dell™ Vostro™ A840/A860 servicehåndbokl** 

- **O** Anbefalte verktøv
- Slik slår du av maskinen
- [Før du arbeider inne i datamaskinen](#page-4-2)

Dette dokumentet inneholder framgangsmåter for hvordan du tar ut og installerer komponentene i datamaskinen. Om ikke annet blir angitt, forutsetter hver fremgangsmåte følgende:

- 1 Du har utført trinnene i [Slik slår du av maskinen](#page-4-1) og [Før du arbeider inne i datamaskinen](#page-4-2).
- l Du har lest sikkerhetsanvisningene vedlagt datamaskinen*.*
- l En komponent kan skiftes ut eller hvis enheten kjøpes separat installeres ved å utføre trinnene for fjerning av komponenten i motsatt rekkefølge.

### <span id="page-4-0"></span>**Anbefalte verktøy**

Fremgangsmåtene i dette dokumentet kan kreve at du bruker følgende verktøy:

- l Liten, flat skrutrekker
- l Stjerneskrutrekker
- l Program-CD for Flash-oppdatering av BIOS

### <span id="page-4-1"></span>**Slik slår du av maskinen**

**MERKNAD:** Hvis du vil unngå tap av data, må du lagre og lukke alle åpne filer og avslutte alle åpne programmer før du slår av maskinen.

- 1. Lagre og lukk alle åpne filer, og avslutt alle åpne programmer.
- 2. Klikk på **Start** , klikk på pilen , og klikk deretter på **Slå av**.

Datamaskinen slås av etter at avsluttingsprosessen for operativsystemet er fullført.

3. Kontroller at både datamaskinen og alle tilkoblede enheter er slått av. Hvis maskinen og de tilkoblede enhetene ikke slår seg av automatisk når du avslutter operativsystemet, trykker du på og holder inne på/av-knappen til maskinen slår seg av.

# <span id="page-4-2"></span>**Før du arbeider inne i datamaskinen**

Følg retningslinjene for sikkerhet for å beskytte deg selv og datamaskinen mot skader.

- ADVARSEL: Før du arbeider inne i datamaskinen, må du lese sikkerhetsinformasjonen som fulgte med datamaskinen. Hvis du vil ha<br>mer informasjon om sikkerhet, går du til hjemmesiden for overholdelse av forskrifter (Regulatory **www.dell.com/regulatory\_compliance.**
- MERKNAD: Vær forsiktig når du håndterer komponenter og kort. Berør ikke komponentene eller kontaktene på et kort. Hold kortet i kantene eller<br>monteringsbeslaget av metall. Hold komponenter ved å ta tak i kantene, ikke i pi
- ADVARSEL: Mange reperasjoner kan bare utføres av en sertifisert serviceteknikker. Du må bare utføre feilsøking og enkle reperasjoner som er<br>autorisert av produktets dokumentasjon, eller som instruert av service- og støttet **produktet.**
- **MERKNAD:** Når du kobler fra en kabel, trekker du i kontakten eller i strekkavlastningsløkken og ikke i selve kabelen. Noen kabler har kontakter Θ med lăsefester. Hvis du skal koble fra en slik kabel, trykker du inn lăsefestet før du kobler fra kabelen. Năr kontaktene trekkes fra hverandre, mă du<br>holde dem rett, for å unngå at pinnene på kontaktene blir bøyd. Før du og er rette.
- **MERKNAD:** Unngå skade på datamaskinen ved å utføre følgende trinn før du begynner å arbeide inne i maskinen.

1. Pass på at arbeidsflaten er vannrett og ren slik at du unngår riper i dekslet.

2. Slå av maskinen (se [Slik slår du av maskinen](#page-4-1)).

**MERKNAD:** Når du skal koble fra en nettverkskabel, kobler du først kabelen fra datamaskinen og deretter fra nettverksenheten.

- 3. Koble fra alle telefon- eller nettverkskabler på datamaskinen.
- 4. Lukk skjermen og snu datamaskinen opp ned på et jevnt arbeidsunderlag.
- 5. Koble datamaskinen og alle tilkoblede enheter fra strømuttakene.
- **MERKNAD:** For å unngå skade på hovedkortet må du ta ut hovedbatteriet før du reparerer datamaskinen.

**MERKNAD: For å unngå skade på datamaskinen må du kun bruke batteriet som er laget for denne bestemte Dell-datamaskinen. Bruk ikke batterier som<br><b>er laget for andre Dell**-datamaskiner.

- 6. Ta ut hovedbatteriet:
	- a. Løsne batteriet ved å skyve batterilåsen mot den ytre kanten.
	- b. Skyv låsutløseren for batterirommet og hold den.
	- c. Ta ut batteriet fra batterirommet.

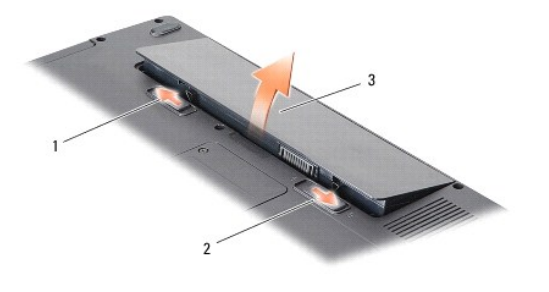

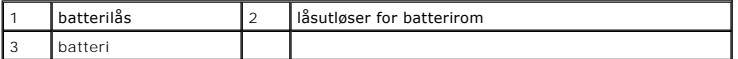

7. Trykk på strømknappen for å jorde hovedkortet.

#### **Oppdatere BIOS Dell™ Vostro™ A840/A860 Servicehåndbok**

- Oppdatere BIOS fra CD
- [Oppdatere BIOS fra harddisken](#page-6-1)

Hvis en CD med BIOS-oppdateringsprogram er vedlagt det nye hovedkortet, må du oppdatere BIOS fra CD-en. Hvis du ikke har en CD med BIOS-<br>oppdateringsprogram, må du oppdatere BIOS fra harddisken.

### <span id="page-6-0"></span>**Oppdatere BIOS fra CD**

1. Forsikre deg om at strømadapteren er plugget i og at hovedbatteriet er installert på riktig måte.

**MERK:** Hvis du bruker en CD med BIOS-oppdateringsprogram, angir du at datamaskinen skal starte opp fra en CD før du setter inn CD-en.

2. Sett inn CD-en med BIOS-oppdateringsprogrammet og start datamaskinen på nytt.

Følg anvisningene som vises på skjermen. Datamaskinen fortsetter å starte opp, og oppdaterer den nye BIOS-en. Når oppdateringen er fullført, starter datamaskinen automatisk opp på nytt.

- 3. Trykk på <F2> under POST for å gå inn i systemoppsettsprogrammet.
- 4. Trykk på <Alt><f> for å gå tilbake til standardinnstillingene for datamaskinen.
- 5. Trykk <Esc>, velg **Save changes and reboot** (lagre endringer og start på nytt) og trykk <Enter>, for å lagre endringene i konfigurasjonen.
- 6. Ta ut CD-en med BIOS-oppdateringsprogrammet fra stasjonen og start datamaskinen på nytt.

# <span id="page-6-1"></span>**Oppdatere BIOS fra harddisken**

- 1. Forsikre deg om at strømadapteren er plugget i, at hovedbatteriet er installert på riktig måte og at en nettverkskabel er tilkoblet.
- 2. Slå på datamaskinen.
- 3. Finn den nyeste BIOS-oppdateringsfilen for din datamaskin på **support.dell.com**.
- 4. Klikk **Download Now** (Last ned nå) for å laste ned filen.
- 5. Hvis vinduet **Export Compliance Disclaimer** (samsvarsfraskrivelse for eksport) vises, klikker du **Yes, I Accept this Agreement** (Ja, jeg godtar avtalen). **File Download** (last ned fil)-vinduet vises.
- 6. Klikk **Save this program to disk** (lagre programmet til disk), og deretter **OK**.

**Save In** (lagre i)-vinduet vises.

- 7. Klikk ned-pilen for å vise menyen **Save In** (Lagre i), velg **Desktop** (Skrivebord) og klikk deretter **Save** (Lagre). Filen lastes ned til skrivebordet.
- 8. Klikk **Close** (lukk) hvis vinduet **Download Complete** (nedlastingen er fullført) vises.

Filikonet vises på skrivebordet, og har samme tittel som den nedlastede BIOS-oppdateringsfilen.

9. Dobbeltklikk filkonet på skrivebordet og følg anvisningene på skjermen.

#### **Internt kort med Bluetooth® trådløsteknologi Dell™ Vostro™ A840/A860 Servicehåndbok**

● [Ta ut Bluetooth](#page-7-0)<sup>®</sup>-kortet

- [Sette inn Bluetooth](#page-7-1)<sup>®</sup>-kortet
- ADVARSEL: Før du arbeider inne i datamaskinen, må du lese sikkerhetsanvisningene som fulgte med datamaskinen. Hvis du vil ha<br>mer informasjon om sikkerhet, går du til hjemmesiden for overholdelse av forskrifter (Regulatory **www.dell.com/regulatory\_compliance.**
- MERKNAD: For å unngå elektrostatisk utlading kan du forbinde deg selv til jord med en jordingsstropp rundt håndleddet eller ved å berøre en umalt<br>metallflate med jevne mellomrom, for eksempel bakpanelet på datamaskinen.

# <span id="page-7-0"></span>**Ta ut Bluetooth®-kortet**

- 1. Følg anvisningene i [Før du begynner](file:///C:/data/systems/vosA840/no/sm/before.htm#wp1438061).
- 2. Ta av håndleddsstøtten (se [Håndstøtte](file:///C:/data/systems/vosA840/no/sm/palmrest.htm#wp1038494)).
- 3. Koble Bluetooth-kortkabelen fra hovedkortet.
- 4. Løft Bluetooth-kortet forsiktig ut av Bluetooth-kortrommet i datamaskinbasen.

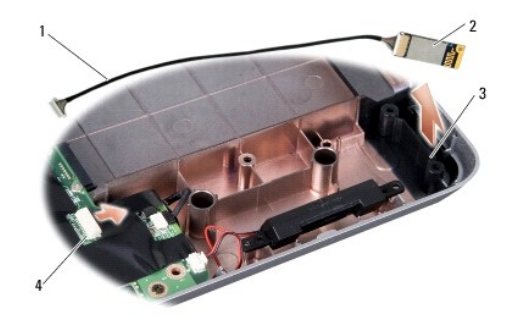

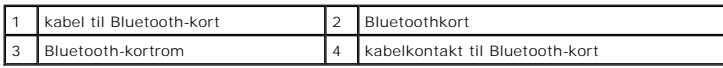

# <span id="page-7-1"></span>**Sette inn Bluetooth®-kortet**

- 1. Sett inn Bluetooth-kortet i rommet i datamaskinbasen.
- 2. Koble Bluetooth-kabelen til hovedkortet.
- 3. Følg anvisningene i [Sette på håndstøtten](file:///C:/data/systems/vosA840/no/sm/palmrest.htm#wp1039422).
- 4. Skyv batteriet inn i batterirommet til det klikker på plass.

- **Klokkebatteri Dell™ Vostro™ A840/A860 Servicehåndbok**
- **Ta ut klokkebatteriet**
- Sette inn klokkebatteriet

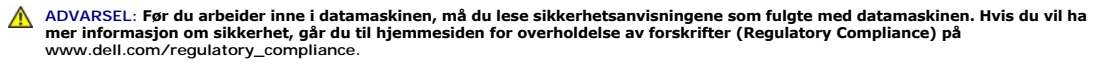

MERKNAD: Unngå elektrostatisk utlading ved å forbinde deg selv til jord med en jordingsstropp rundt håndleddet eller ved å berøre en umalt<br>metallflate med jevne mellomrom (for eksempel en tilkobling på baksiden av datamask

**MERKNAD:** For å unngå skader på hovedkortet må du ta batteriet ut av batterirommet før du begynner å arbeide inne i datamaskinen.

# <span id="page-8-0"></span>**Ta ut klokkebatteriet**

- 1. Følg anvisningene i [Før du begynner](file:///C:/data/systems/vosA840/no/sm/before.htm#wp1438061).
- 2. Ta ut hovedkortet (se [Ta ut hovedkortet\)](file:///C:/data/systems/vosA840/no/sm/sysboard.htm#wp1000461).
- 3. Snu hovedkortet.
- 4. Koble klokkebatterikabelen fra kontakten på hovedkortet.
- 5. Ta batteriet ut av mylar-hylsen.

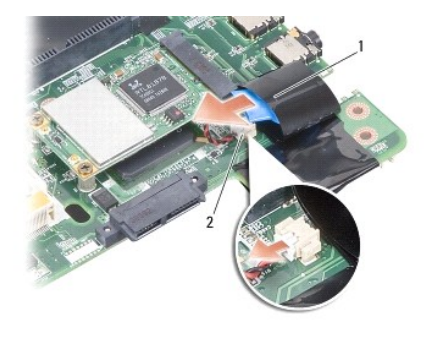

1 klokkebatteri 2 kontakt til klokkebatterikabelen

#### <span id="page-8-1"></span>**Sette inn klokkebatteriet**

- 1. Legg inn batteriet i mylar-hylsen.
- 2. Koble klokkebatterikabelen til kontakten på hovedkortet.
- 3. Følg anvisningene i [Skifte ut hovedkortet.](file:///C:/data/systems/vosA840/no/sm/sysboard.htm#wp1033663)
- 4. Skyv hovedbatteriet inn i batterirommet til det klikker på plass.

#### **Prosessor Dell™ Vostro™ A840/A860 Servicehåndbok**

**Ta ut prosessormodulen** Skifte ut prosesso

- ADVARSEL: Før du arbeider inne i datamaskinen, må du lese sikkerhetsanvisningene som fulgte med datamaskinen. Hvis du vil ha<br>mer informasjon om sikkerhet, går du til hjemmesiden for overholdelse av forskrifter (Regulatory
- MERKNAD: Unngå elektrostatisk utlading ved å forbinde deg selv til jord med en jordingsstropp rundt håndleddet eller ved å berøre en umalt<br>metallflate med jevne mellomrom (for eksempel en tilkobling på baksiden av datamask

### <span id="page-9-0"></span>**Ta ut prosessormodulen**

- O MERKNAD: For å unngå avbrutt forbindelse mellom kamskruen til ZIF-sokkelen og prosessoren når du tar ut eller setter inn prosessoren, kan du legge<br>litt press på midten av prosessoren mens du dreier kamskruen.
- **MERKNAD:** For å unngå skade på prosessoren må du holde skrutrekkeren vinkelrett på prosessoren når du skrur kamskruen.
- 1. Følg anvisningene i [Før du begynner](file:///C:/data/systems/vosA840/no/sm/before.htm#wp1438061).
- 2. Ta ut varmelederen (se [Prosessorens varmeleder](file:///C:/data/systems/vosA840/no/sm/cpucool.htm#wp1120835))
- 3. For å løsne ZIF-sokkelen må du bruke en liten skrutrekker med flatt blad og rotere kamskruen på ZIF-kontakten mot klokken helt til den når kamsperren.

Kamskruen til ZIF-sokkelen fester prosessoren til hovedkortet. Merk deg pilen på kamskruen til ZIF-sokkelen.

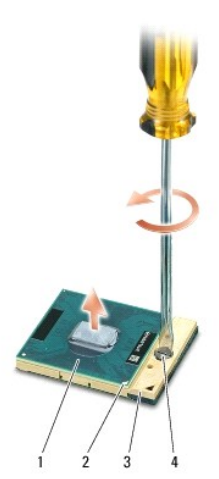

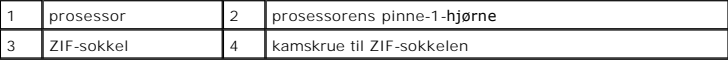

Θ MERKNAD: For at prosessoren skal avkjøles maksimalt, må du ikke berøre varmeoverføringsområdene på prosessorens varmeleder. Olje fra huden din<br>kan redusere varmeplatenes kapasitet til å overføre varme.

**MERKNAD:** Når du tar ut prosessoren må du trekke den rett opp. Vær forsiktig så du ikke bøyer pinnene på prosessormodulen.

4. Løft prosessormodulen ut av ZIF-sokkelen.

#### <span id="page-9-1"></span>**Skifte ut prosessoren**

**MERKNAD:** Kontroller at kamlåsen er i helt åpen posisjon før du setter inn prosessoren. Du behøver ikke å bruke makt for å sette prosessoren i ZIFsokkelen.

**MERKNAD:** En prosessor som ikke er riktig plassert kan føre til en brutt forbindelse eller permanent skade på prosessoren og ZIF-sokkelen.

1. Tilpass prosessorens pinne-1-hjørne slik at det peker mot trekanten på ZIF-sokkelen, og sett prosessoren inn i ZIF-sokkelen.

Når prosessoren er riktig plassert, er alle fire hjørnene i samme høyde. Hvis et eller flere hjørner av prosessoren er høyere enn de andre, er ikke prosessoren riktig satt inn.

MERKNAD: For å unngå avbrutt forbindelse mellom kamskruen til ZIF-sokkelen og prosessoren når du tar ut eller setter inn prosessoren, kan du legge<br>litt press på midten av prosessoren mens du dreier kamskruen.

- 2. Stram ZIF-sokkelen ved å skru kamskruen medurs for å feste prosessoren til hovedkortet.
- 3. Fjern baksiden av varme-/kjøleplaten og fest platen til den delen av varmelederen som dekker prosessoren.
- 4. Følg anvisningene i [Sette på plass prosessorens varmeleder](file:///C:/data/systems/vosA840/no/sm/cpucool.htm#wp1120879).
- 5. Oppdater BIOS med en program-CD for flash-oppdatering (se [Oppdatere BIOS\)](file:///C:/data/systems/vosA840/no/sm/bios.htm#wp1084976).

#### **Prosessorens varmeleder Dell™ Vostro™ A840/A860 Servicehåndbok**

- Ta ut varmelederen
- **Sette på plass prosessorens varmeleder**
- ADVARSEL: Før du arbeider inne i datamaskinen, må du lese sikkerhetsanvisningene som fulgte med datamaskinen. Hvis du vil ha<br>mer informasjon om sikkerhet, går du til hjemmesiden for overholdelse av forskrifter (Regulatory
- MERKNAD: Unngå elektrostatisk utlading ved å forbinde deg selv til jord med en jordingsstropp rundt håndleddet eller ved å berøre en umalt<br>metallflate med jevne mellomrom (for eksempel en tilkobling på baksiden av datamask

### <span id="page-11-0"></span>**Ta ut varmelederen**

- 1. Følg anvisningene i [Før du begynner](file:///C:/data/systems/vosA840/no/sm/before.htm#wp1438061).
- 2. Ta ut hovedkortet (se [Ta ut hovedkortet\)](file:///C:/data/systems/vosA840/no/sm/sysboard.htm#wp1000461).
- 3. Snu hovedkortet.
- 4. Løsne de fire festeskruene på prosessorens varmeleder.
- 5. Løft prosessorens varmeleder ut av datamaskinen.

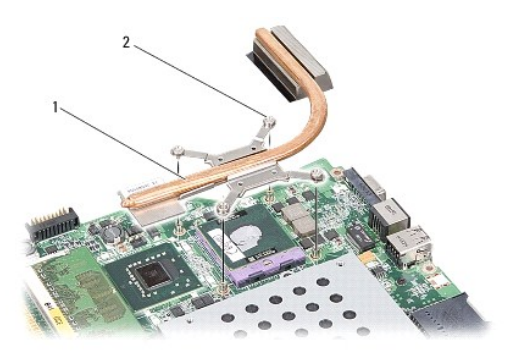

prosessorens varmeleder 2 festeskrue (4)

### <span id="page-11-1"></span>**Sette på plass prosessorens varmeleder**

**MERK:** Den originale varmeplaten kan brukes om igjen hvis originalprosessoren og -**varmelederen installeres på nytt sammen. Hvis enten prosessoren**<br>eller varmeplaten skiftes ut, må du bruke varmeplaten i pakken slik at te

**MERK: Dette forutsetter at du allerede har tatt ut prosessorens varmeleder og er klar til å sette inn en ny.** 

- 1. Fjern baksiden av varme-/kjøleplaten og fest platen til den delen av varmelederen som dekker prosessoren.
- 2. Skyv prosessorens varmeleder under braketten og juster de fire festeskruene etter skruehullene på hovedkortet.
- 3. Trekk til de fire festeskruene.
- 4. Følg anvisningene i **Skifte ut hovedkortet**.

#### <span id="page-12-1"></span> **Skjerm**

**Dell™ Vostro™ A840/A860 Servicehåndbok** 

- **O** Skiermenhet
- **O** Skjermramme
- Skjermpanel
- **O** Skjermpanelkabel
- **Skjerminverter**
- ADVARSEL: Før du arbeider inne i datamaskinen, må du lese sikkerhetsanvisningene som fulgte med datamaskinen. Hvis du vil ha<br>mer informasjon om sikkerhet, går du til hjemmesiden for overholdelse av forskrifter (Regulatory **www.dell.com/regulatory\_compliance.**

MERKNAD: Unngå elektrostatisk utlading ved å forbinde deg selv til jord med en jordingsstropp rundt håndleddet eller ved å berøre en umalt<br>metallflate med jevne mellomrom (for eksempel en tilkobling på baksiden av datamask

**MERKNAD:** For å unngå skader på hovedkortet må du ta batteriet ut av batterirommet før du begynner å arbeide inne i datamaskinen.

### <span id="page-12-0"></span>**Skjermenhet**

#### **Ta av skjermenheten**

- 1. Følg anvisningene i [Før du arbeider inne i datamaskinen](file:///C:/data/systems/vosA840/no/sm/before.htm#wp1435099).
- 2. Ta ut minnemodulen(e) (se [Ta ut minnemodul\(er\)](file:///C:/data/systems/vosA840/no/sm/memory.htm#wp1180211))
- 3. Ta ut WLAN-kortet (se [Ta ut WLAN-kortet\)](file:///C:/data/systems/vosA840/no/sm/minicard.htm#wp1182299).
- 4. [Ta av midtkontrolldekselet](file:///C:/data/systems/vosA840/no/sm/hingecvr.htm#wp1179905) (se Ta av midtkontrolldekselet).
- 5. Ta av tastaturet (se [Ta av tastaturet\)](file:///C:/data/systems/vosA840/no/sm/keyboard.htm#wp1179911).
- 6. Ta av mylar-tapen og skru ut de to skruene på baksiden av datamaskinen.

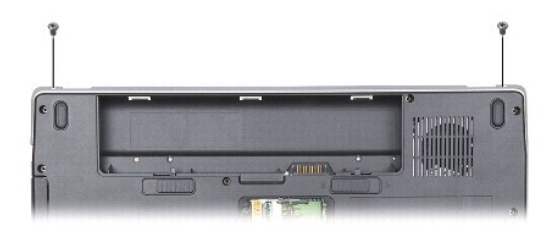

**MERK: Legg merke til hvordan skjermkabelen er lagt gjennom kabelføringene.** 

- 7. Trekk i tappen på skjermkabelen for å koble kabelen fra kontakten på hovedkortet.
- 8. Legg merke til hvordan kabelen er lagt og løsne forsiktig WLAN- antennekablene og resten av kablene fra føringene. Trekk alle kablene unna håndstøtten.

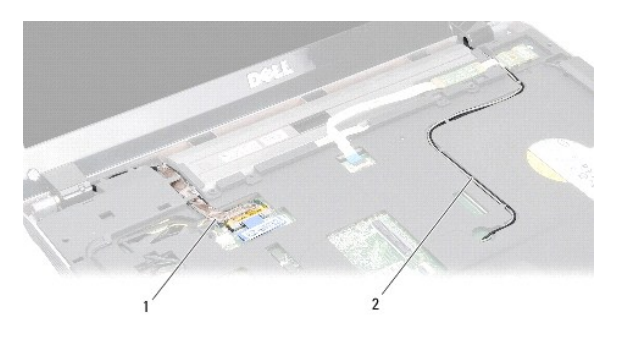

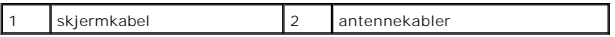

- 9. Skru ut de to skruene fra hver side av skjermhengslene.
- 10. Løft og ta av skjermenheten.

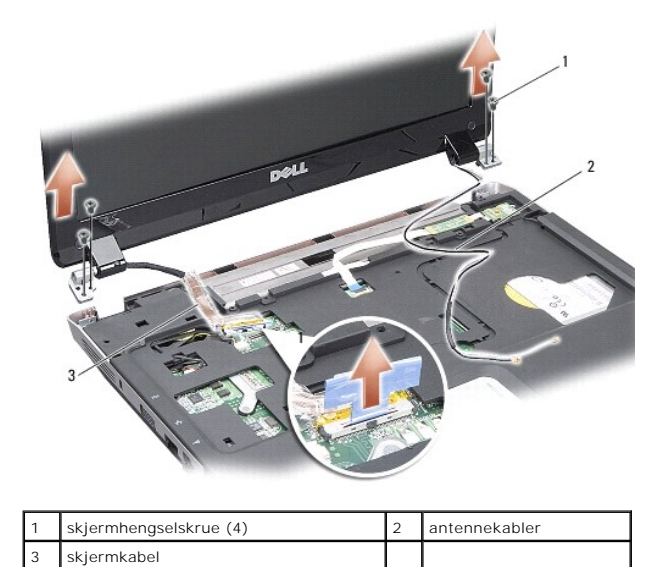

### <span id="page-13-0"></span>**Sette på skjermenheten**

- ADVARSEL: Før du arbeider inne i datamaskinen, må du lese sikkerhetsanvisningene som fulgte med datamaskinen. Hvis du vil ha<br>mer informasjon om sikkerhet, går du til hjemmesiden for overholdelse av forskrifter (Regulatory
- 1. Sett på plass skjermenheten igjen, og skru inn de to skruene på hver side av skjermhengslene.
- 2. Legg tilbake og koble til skjermkabelen til kontakten på hovedkortet.
- 3. Legg omhyggelig WLAN-antennekablene tilbake i kabelføringene på håndstøtten og gjennom datamaskinbasen.
- 4. Sett på tastaturet (se [Tastatur\)](file:///C:/data/systems/vosA840/no/sm/keyboard.htm#wp1179891).
- 5. Skru inn de to skruene på baksiden av datamaskinen.
- 6. Snu datamaskinen og legg antennekablene til WLAN-kortet tilbake i kabelføringene og koble dem til WLAN-kortet.
- 7. Koble eventuelt til WLAN-kortet igjen (se [Sette inn WLAN- kortet](file:///C:/data/systems/vosA840/no/sm/minicard.htm#wp1180307)).
- 8. Sett inn minnemodulene (se **[Sette på plass minnemodul\(er\)](file:///C:/data/systems/vosA840/no/sm/memory.htm#wp1180290)**).

9. Skyv batteriet inn i batterirommet til det klikker på plass.

### <span id="page-14-0"></span>**Skjermramme**

#### <span id="page-14-2"></span>**Ta av skjermrammen**

**MERKNAD:** Skjermrammen er ekstremt skjør. Vær forsiktig når du tar den av, så ikke rammen blir skadet.

- 1. Ta av skjermenheten (se [Skjerm](#page-12-1)).
- 2. Ta av de fire gummibufferne fra toppen og mylar-tapen fra bunnen av skjermrammen.
- 3. Skru ut de seks skruene på skjermrammen.
- 4. Bruk fingertuppene til forsiktig å lirke opp den innvendige kanten på skjermrammen.
- 5. Ta av skjermrammen

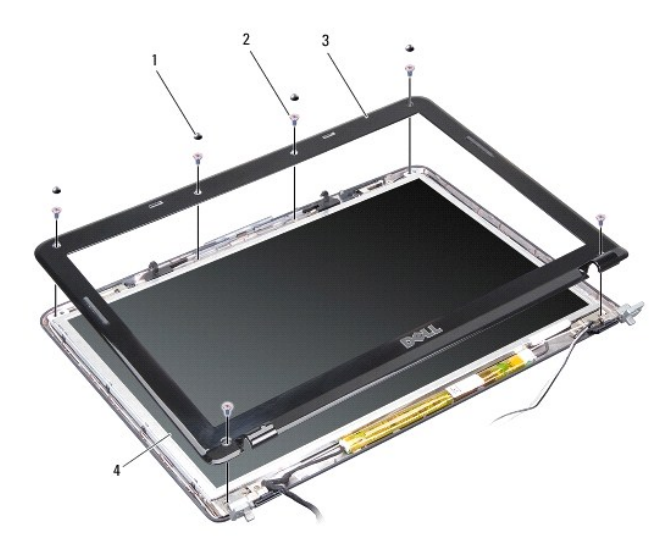

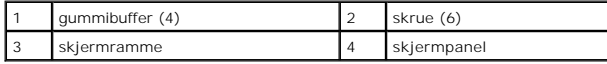

### <span id="page-14-3"></span>**Sette på skjermrammen**

- ADVARSEL: Før du arbeider inne i datamaskinen, må du lese sikkerhetsanvisningene som fulgte med datamaskinen. Hvis du vil ha<br>mer informasjon om sikkerhet, går du til hjemmesiden for overholdelse av forskrifter (Regulatory
- 1. Tilpass skjermrammen over skjermpanelet og klikk det forsiktig på plass.
- 2. Skru inn de seks skruene.
- 3. Sett på skjermenheten (se Sette på [skjermenheten\)](#page-13-0).

### <span id="page-14-4"></span><span id="page-14-1"></span>**Skjermpanel**

### **Ta av skjermpanelet**

- 1. Ta av skjermenheten (se [Skjerm](#page-12-1)).
- 2. [Ta av skjermrammen](#page-14-2) (se Ta av skjermrammen).
- 3. Skru ut de seks skruene som holder skjermenheten til skjermdekslet.

**MERK:** Merk deg kabelføringene bak skjermpanelet.

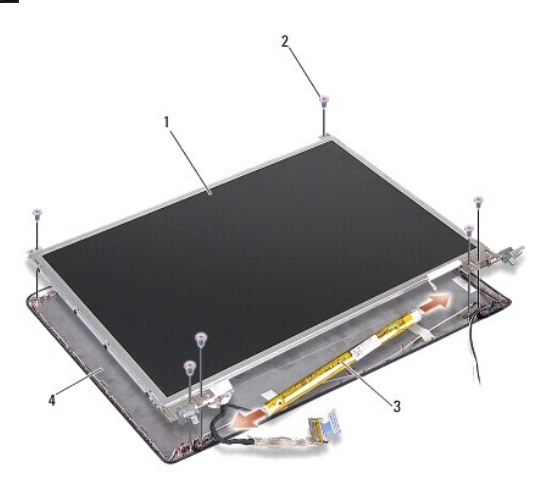

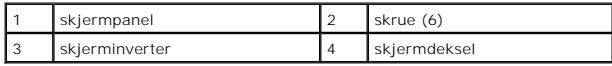

4. Koble fra kablene fra kontaktene på hver ende av inverterkortet.

- 5. Ta av skjermpanelenheten.
- 6. Skru ut de åtte skruene (fire på hver side) som fester skjermpanelbrakettene til skjermpanelet.

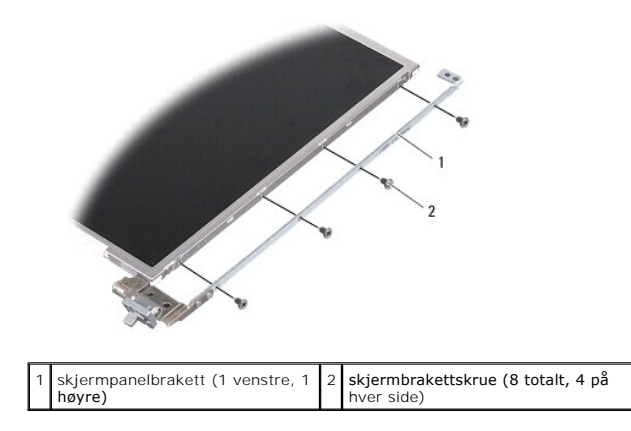

# <span id="page-15-0"></span>**Sette på plass skjermen**

ADVARSEL: Før du arbeider inne i datamaskinen, må du lese sikkerhetsanvisningene som fulgte med datamaskinen. Hvis du vil ha<br>mer informasjon om sikkerhet, går du til hjemmesiden for overholdelse av forskrifter (Regulatory

1. Juster skjermpanelbrakettene til skjermpanelet.

- 2. Skru inn de åtte skruene som fester skjermpanelbrakettene til hver side av skjermpanelet.
- 3. Juster skjermpanelet til skjermdekselet og skru inn de seks skruene.
- 4. Koble skjermkablene til endene av inverterkortet.
- 5. Legg kablene tilbake i kabelføringene.
- 6. Sett på skjermrammen (se [Sette på skjermrammen](#page-14-3)).
- 7. Sett på skjermenheten (se [Skjerm\)](#page-12-1).

### <span id="page-16-0"></span>**Skjermpanelkabel**

**MERK:** Skjermpanelkablene og kontaktene kan være forskjellige, avhengig av hvilket skjermpanel du har bestilt.

### **Ta ut skjermpanelkabelen**

- 1. Ta av skjermenheten (se [Skjerm](#page-12-1)).
- 2. [Ta av skjermrammen](#page-14-2) (se Ta av skjermrammen).
- 3. Ta av skjermpanelet (se [Ta av skjermpanelet\)](#page-14-4).
- 4. Snu skjermen og fjern den ledende tapen på skjermkortet.
- 5. Koble flex-kabelen fra skjermkortet.

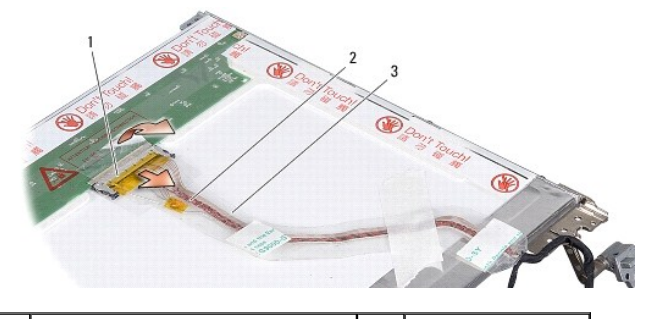

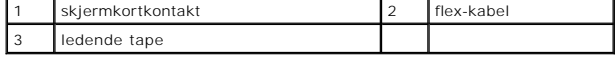

### **Sette på skjermpanelkabelen**

- ADVARSEL: Før du arbeider inne i datamaskinen, må du lese sikkerhetsanvisningene som fulgte med datamaskinen. Hvis du vil ha<br>mer informasjon om sikkerhet, går du til hjemmesiden for overholdelse av forskrifter (Regulatory **www.dell.com/regulatory\_compliance.**
- 1. Koble flex-kabelen til kontakten på inverterkortet.
- 2. Koble flex-kabelen til kontakten på baksiden av skjermpanelet, og fest tapen igjen.
- 3. Sett på skjermpanelet (se [Sette på plass skjermen](#page-15-0)).
- 4. Sett på skjermrammen (se [Sette på skjermrammen](#page-14-3)).
- 5. Sett på skjermenheten (se [Sette på skjermenheten](#page-13-0)).

# <span id="page-17-0"></span>**Skjerminverter**

#### **Ta ut skjerminverteren**

- 1. Ta av skjermenheten (se [Skjerm](#page-12-1)).
- 2. [Ta av skjermrammen](#page-14-2) (se Ta av skjermrammen).
- 3. Trekk ut kablene fra kontaktene på hver side av inverterkortet.
- 4. Løft ut inverterkortet fra festetappene av plast.

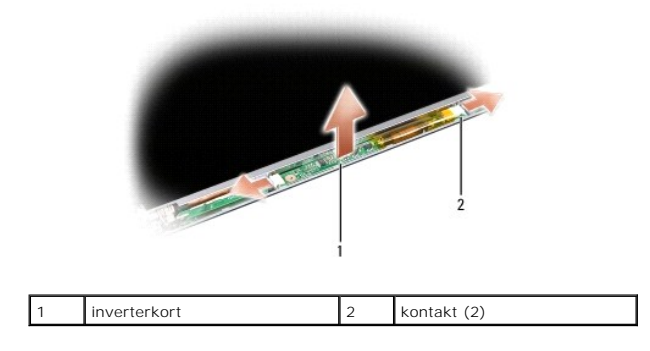

# **Sette inn skjerminverteren**

- ADVARSEL: Før du arbeider inne i datamaskinen, må du lese sikkerhetsanvisningene som fulgte med datamaskinen. Hvis du vil ha<br>mer informasjon om sikkerhet, går du til hjemmesiden for overholdelse av forskrifter (Regulatory
- 1. Juster hullene på inverterkortet til tappene på skjermdekselet og klikk det på plass.
- 2. Koble til kablene på hver side av inverterkortet.
- 3. Sett på skjermrammen (se [Sette på skjermrammen](#page-14-3)).
- 4. Sett på skjermenheten (se [Skjerm\)](#page-12-1).

#### **Systemvifte Dell™ Vostro™ A840/A860 Servicehåndbok**

- **O** Ta ut systemviften
- Sette på plass systemviften
- ADVARSEL: Før du arbeider inne i datamaskinen, må du lese sikkerhetsanvisningene som fulgte med datamaskinen. Hvis du vil ha<br>mer informasjon om sikkerhet, går du til hjemmesiden for overholdelse av forskrifter (Regulatory
- MERKNAD: Unngå elektrostatisk utlading ved å forbinde deg selv til jord med en jordingsstropp rundt håndleddet eller ved å berøre en umalt<br>metallflate med jevne mellomrom (for eksempel en tilkobling på baksiden av datamask

### <span id="page-18-0"></span>**Ta ut systemviften**

- 1. Følg anvisningene i [Før du begynner](file:///C:/data/systems/vosA840/no/sm/before.htm#wp1438061).
- 2. [Ta av håndstøtten](file:///C:/data/systems/vosA840/no/sm/palmrest.htm#wp1038495) (se Ta av håndstøtten).
- 3. Koble viftekabelen fra kontakten på hovedkortet.
- 4. Skru ut de to skruene som fester systemviften til datamaskindekselet.
- 5. Løft ut systemviften.

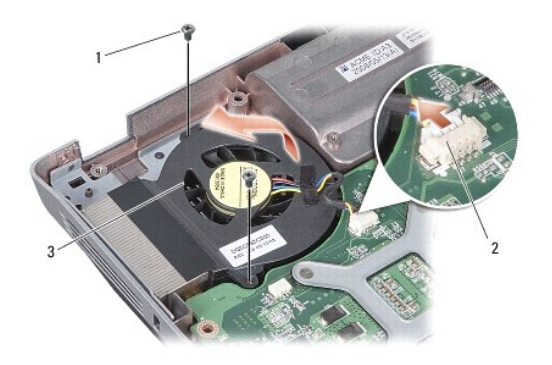

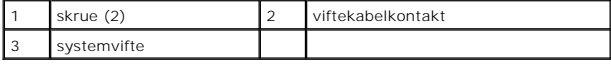

# <span id="page-18-1"></span>**Sette på plass systemviften**

- **ADVARSEL: Før du arbeider inne i datamaskinen, må du lese sikkerhetsanvisningene som fulgte med datamaskinen. Hvis du vil ha mer informasjon om sikkerhet, går du til hjemmesiden for overholdelse av forskrifter (Regulatory Compliance) på www.dell.com/regulatory\_compliance.**
- 1. Plasser systemviften på riktig plass på datamaskindekselet.
- 2. Skru inn de to skruene.
- 3. Koble viftekabelen til kontakten på hovedkortet.
- 4. Følg anvisningene i [Sette på håndstøtten](file:///C:/data/systems/vosA840/no/sm/palmrest.htm#wp1039422).

#### **Harddisk**

**Dell™ Vostro™ A840/A860 Servicehåndbok** 

- **O** Ta ut harddisken
- Sette inn harddisken

ADVARSEL: Før du arbeider inne i datamaskinen, må du lese sikkerhetsanvisningene som fulgte med datamaskinen. Hvis du vil ha<br>mer informasjon om sikkerhet, går du til hjemmesiden for overholdelse av forskrifter (Regulatory

- **ADVARSEL: Hvis du tar harddisken ut av datamaskinen mens disken er varm,** *må du ikke berøre* **metallinnkapslingen til harddisken.**
- **MERKNAD**: For å unngå tap av data må du slå av datamaskinen (se <u>Slik slår du av maskinen</u>) før du tar ut harddisken. Du må ikke ta ut harddisken<br>mens datamaskinen er på eller i hvilemodus.
- **MERKNAD:** Harddisker er ekstremt skjøre. Vær varsom når du håndterer harddisken.

**MERK:** Dell garanterer ikke kompatibilitet og tilbyr heller ikke kundestøtte for harddisker som er kjøpt fra andre leverandører enn Dell.

MERK: Hvis du installerer en harddisk fra en annen kilde enn Dell, må du installere et operativsystem, drivere og verktøy på den nye harddisken<br>(se "Gjenopprette operativsystemet" og "Installere drivere og verktøy på nytt"

### <span id="page-19-0"></span>**Ta ut harddisken**

- 1. Følg fremgangsmåtene i [Før du begynner](file:///C:/data/systems/vosA840/no/sm/before.htm#wp1438061).
- 2. Ta ut hovedkortet (se [Ta ut hovedkortet\)](file:///C:/data/systems/vosA840/no/sm/sysboard.htm#wp1000461).
- 3. Skru ut de fire skruene som fester harddiskenheten til hovedkortet.

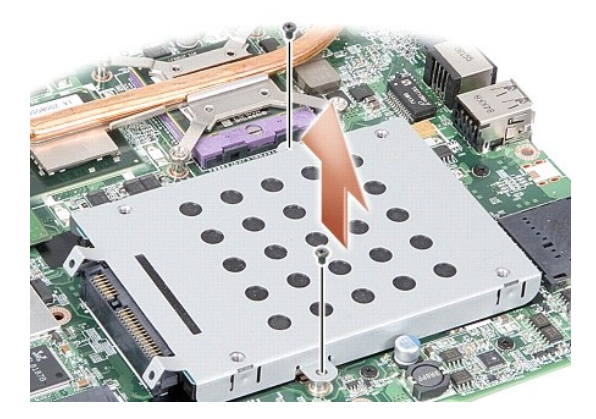

- 4. Hold i kontaktenden av harddiskenheten, og trekk harddiskenheten ut av hovedkortkontakten.
- 5. Trykk harddisken ned i enden uten kontakt, og ta harddisken ut av harddiskrammen.

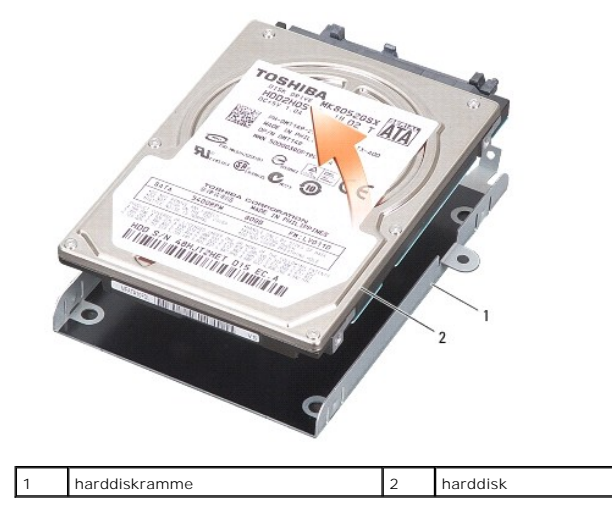

MERKNAD: Når harddisken ikke er i datamaskinen, må den oppbevares i beskyttende antistatisk emballasje (se "Beskytte mot elektrostatisk utlading"<br>i sikkerhetsanvisningene vedlagt datamaskinen.)

### <span id="page-20-0"></span>**Sette inn harddisken**

1. Ta den nye harddisken ut av emballasjen.

**MERK: Oppbevar originalemballasjen til lagring eller eventuell frakt av harddisken.** 

- **MERKNAD:** Bruk fast og jevnt trykk til å skyve harddisken på plass. Hvis du bruker for mye makt, kan du skade kontakten.
- 2. Sett harddisken i harddiskrammen og trykk den ned til den klikker på plass.
- 3. Skyv harddiskenheten ned og på plass mens du tilpasser harddiskkontakten etter kontakten på hovedkortet.
- 4. Skru på plass de to skruene som fester harddiskenheten til hovedkortet.
- 5. Sett inn hovedkortet igjen (se [Skifte ut hovedkortet\)](file:///C:/data/systems/vosA840/no/sm/sysboard.htm#wp1033663).
- 6. Skyv batteriet inn i batterirommet til det klikker på plass.

**MERKNAD:** Før du slår på maskinen må du skru inn igjen alle skruer og kontrollere at det ikke ligger igjen løse skruer inni datamaskinen. Ellers kan dette medføre skade på datamaskinen.

- 7. Installer operativsystemet til datamaskinen etter behov (se "Gjenopprette operativsystemet" i *installasjonsveiledningen*).
- 8. Installer driverne og verktøyene til datamaskinen etter behov (se "Installere drivere og verktøy på nytt") i *installasjonsveiledningen*).

#### **Midtkontrolldeksel Dell™ Vostro™ A840/A860 servicehåndbokl**

- **O** Ta av midtkontrolldekselet
- Sette på midtkontrolldekselet
- ADVARSEL: Før du arbeider inne i datamaskinen, må du lese sikkerhetsinformasjonen som fulgte med datamaskinen. Hvis du vil ha<br>mer informasjon om sikkerhet, går du til hjemmesiden for overholdelse av forskrifter (Regulatory
- MERKNAD: Unngå elektrostatisk utlading. Forbind deg selv til jord med en jordingsstropp rundt håndleddet eller ved å berøre en umalt metallflate med<br>jevne mellomrom (for eksempel en tilkobling på baksiden av datamaskinen).
- **MERKNAD:** For å unngå skader på hovedkortet må du ta batteriet ut av batterirommet før du begynner å arbeide inne i datamaskinen.

# <span id="page-21-0"></span>**Ta av midtkontrolldekselet**

- 1. Følg framgangsmåtene i [Før du begynner](file:///C:/data/systems/vosA840/no/sm/before.htm#wp1438061).
- 2. Snu datamaskinen, og fjern skruene som fester dekslets hengsler til batterirommet. På Vostro™ A840 er det fire skruer. På Vostro™ A860 er det åtte skruer.

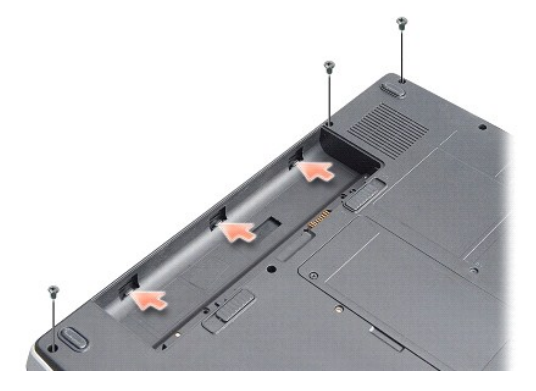

- 3. Snu datamaskinen og åpne skjermen så langt som mulig.
- **MERKNAD:** Vær ekstra varsom når tar av midtkontrolldekselet. Kabelkontakten er svært skjør.
- 4. Lirk av midtkontrolldekslet fra venstre til høyre.

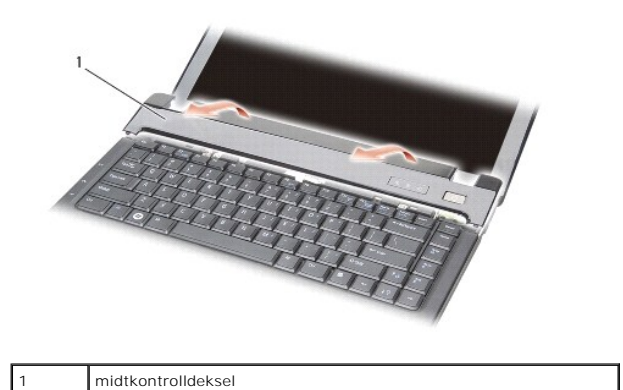

5. Ta av midtkontrolldekselet.

# <span id="page-22-0"></span>**Sette på midtkontrolldekselet**

- 1. Klikk midtkontrolldekselet på plass.
- 2. Snu datamaskinen, og sett tilbake skruene som fester dekslets hengsler til batterirommet. På Vostro™ A840 er det fire skruer. På Vostro™ A860 er det åtte skruer.
- 3. Skyv batteriet inn i batterirommet til det klikker på plass.

 **Tastatur** 

**Dell™ Vostro™ A840/A860 Servicehåndbok** 

**Ta av tastaturet** 

Sette på tastaturet

ADVARSEL: Før du arbeider inne i datamaskinen, må du lese sikkerhetsanvisningene som fulgte med datamaskinen. Hvis du vil ha<br>mer informasjon om sikkerhet, går du til hjemmesiden for overholdelse av forskrifter (Regulatory

MERKNAD: Unngå elektrostatisk utlading ved å forbinde deg selv til jord med en jordingsstropp rundt håndleddet eller ved å berøre en umalt<br>metallflate med jevne mellomrom (for eksempel en tilkobling på baksiden av datamask

**MERKNAD:** For å unngå skader på hovedkortet må du ta batteriet ut av batterirommet før du begynner å arbeide inne i datamaskinen.

### <span id="page-23-0"></span>**Ta av tastaturet**

- 1. Følg fremgangsmåtene i [Før du begynner](file:///C:/data/systems/vosA840/no/sm/before.htm#wp1438061).
- 2. Ta av midtkontrolldekselet (se [Midtkontrolldeksel\)](file:///C:/data/systems/vosA840/no/sm/hingecvr.htm#wp1179889).
- 3. Ta ut de to skruene øverst på tastaturet.

**MERKNAD:** Tastehettene på tastaturet er skjøre, kan lett forskyves og er tidkrevende å sette på igjen. Vær forsiktig når du tar ut og håndterer O tastaturet.

Θ **MERKNAD:** Vær ekstremt forsiktig når du tar ut og håndterer tastaturet. Ellers kan skjermpanelet ripes.

4. Løft tastaturet forsiktig og hold det, for å få tilgang til tastaturkontakten.

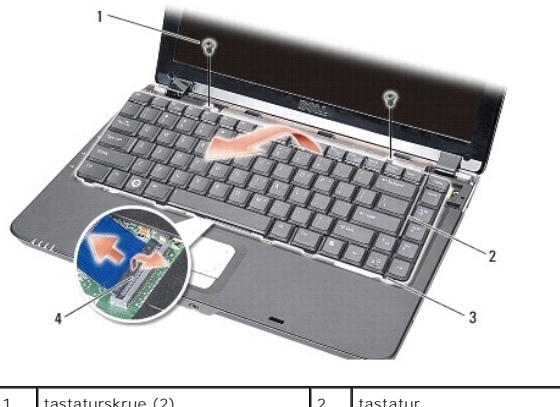

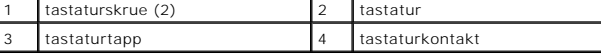

5. Løft kontaktlåsen som fester tastaturkabelen til kontakten på hovedkortet, og trekk ut tastaturkabelen.

6. Løft tastaturet bort fra datamaskinen.

# <span id="page-23-1"></span>**Sette på tastaturet**

- **MERKNAD:** Tastehettene på tastaturet er skjøre, kan lett forskyves og er tidkrevende å sette på igjen. Vær forsiktig når du tar ut og håndterer tastaturet.
- 1. Skyv tastaturkabelen inn i kontakten, og trykk ned på kontaktlåsen for å feste kabelen.
- 2. Juster de fem tappene langs bunnen av tastaturet og skyv dem under håndstøtten.
- 3. Skru inn de to skruene øverst på tastaturet.
- 4. Sett på midtkontrolldekselet (se [Midtkontrolldeksel](file:///C:/data/systems/vosA840/no/sm/hingecvr.htm#wp1179889)).
- 5. Skyv batteriet inn i batterirommet til det klikker på plass.

 $\sim$ 

#### **Minnemodul**

**Dell™ Vostro™ A840/A860 Servicehåndbok** 

- Ta ut minnemodul(er)
- Sette på plass minnemodul(er)
- ADVARSEL: Før du arbeider inne i datamaskinen, må du lese sikkerhetsanvisningene som fulgte med datamaskinen. Hvis du vil ha<br>mer informasjon om sikkerhet, går du til hjemmesiden for overholdelse av forskrifter (Regulatory
- MERKNAD: Unngå elektrostatisk utlading ved å forbinde deg selv til jord med en jordingsstropp rundt håndleddet eller ved å berøre en umalt<br>metallflate med jevne mellomrom (for eksempel en tilkobling på baksiden av datamask

Du kan utvide datamaskinens minnekapasitet ved å installere minnemoduler på hovedkortet. Se "Spesifikasjoner" i *installasjonsveiledningen* angående informasjon om minne som støttes av datamaskinen. Installer bare minnemoduler som er laget spesielt for denne datamaskinen.

**MERK:** Minne som er kjøpt fra Dell, dekkes av datamaskingarantien.

Datamaskinen har to brukertilgjengelige SODIMM-kontakter, som begge åpnes fra bunnen av datamaskinen.

**MERKNAD: Hvis du må installere minnemoduler i begge kontaktene, installerer du først en minnemodul i kontakten nederst i datamaskinen (DIMM 1) før<br>du installerer en modul i kontakten rett over (DIMM 2).** 

### <span id="page-25-0"></span>**Ta ut minnemodul(er)**

**MERKNAD:** Hvis en minnemodul er installert i DIMM 2-kontakten, tar du den ut før du tar ut minnemodulen fra DIMM 1-kontakten. Hvis du ikke gjør dette, kan begge minnemodulene bli skadet.

1. Følg fremgangsmåtene i [Før du begynner](file:///C:/data/systems/vosA840/no/sm/before.htm#wp1438061).

- 2. Ta av moduldekselet (se [Moduldeksel\)](file:///C:/data/systems/vosA840/no/sm/back_cov.htm#wp1180190)
- **MERKNAD:** For å unngå skader på minnemodulkontakten må du ikke bruke verktøy til å åpne sikkerhetsklemmene.

3. Bruk fingertuppene til forsiktig å åpne sikkerhetsklemmene på hver ende av minnemodulkontakten til minnemodulen spretter opp.

4. Ta modulen ut av kontakten.

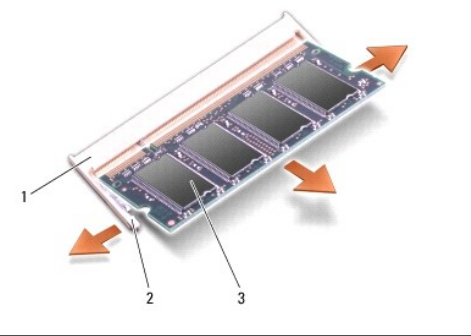

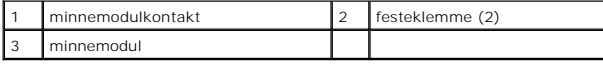

# <span id="page-25-1"></span>**Sette på plass minnemodul(er)**

- 1. Sikt inn hakket på kanten av modulkontakten i forhold til tappen i kontaktsporet.
- 2. Skyv modulen inn i sporet i 45 graders vinkel, og roter modulen ned helt til den låses på plass. Hvis modulen ikke klikker på plass, tar du ut modulen og setter den inn på nytt.

**MERK:** Hvis ikke minnemodulen er riktig installert, kan det hende at datamaskinen ikke vil starte.

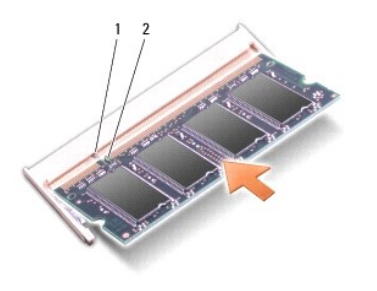

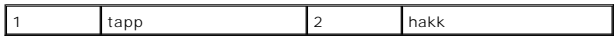

3. Sett på plass moduldekselet (se [Montere moduldekselet](file:///C:/data/systems/vosA840/no/sm/back_cov.htm#wp1184606)).

- 4. Sett batteriet inn i batterirommet, eller koble vekselstrømsadapteren til datamaskinen og et vegguttak.
- 5. Slå på datamaskinen.

Når datamaskinen starter opp, finner den det ekstra minnet og oppdaterer automatisk systemkonfigurasjonsinformasjonen.

For å bekrefte hvor mye minne som er installert i datamaskinen klikker du Start <sup>←</sup>→ **Hjelp og støtte**→ Dell systeminformasjon.

#### **Minikort**

**Dell™ Vostro™ A840/A860 Servicehåndbok** 

#### [Ta ut WLAN-kortet](#page-27-0)

● <u>Sette inn WLAN-kortet</u>

ADVARSEL: Før du arbeider inne i datamaskinen, må du lese sikkerhetsanvisningene som fulgte med datamaskinen. Hvis du vil ha<br>mer informasjon om sikkerhet, går du til hjemmesiden for overholdelse av forskrifter (Regulatory

**MERKNAD:** For å unngå skader på hovedkortet må du ta batteriet ut av batterirommet før du begynner å arbeide inne i datamaskinen.

**MERK:** Hvis du bestilte et WLAN-kort sammen med datamaskinen, er kortet allerede installert.

**MERK:** Dell garanterer ikke kompatibilitet og tilbyr heller ikke kundestøtte for minikort som er kjøpt fra andre leverandører enn Dell.

Datamaskinen støtter ett minikort for WLAN.

# <span id="page-27-0"></span>**Ta ut WLAN-kortet**

- 1. Følg fremgangsmåtene i [Før du begynner](file:///C:/data/systems/vosA840/no/sm/before.htm#wp1438061).
- 2. [Ta av moduldekselet](file:///C:/data/systems/vosA840/no/sm/back_cov.htm#wp1180211) (se Ta av moduldekselet).
- 3. Koble antennekablene fra WLAN-kortet.

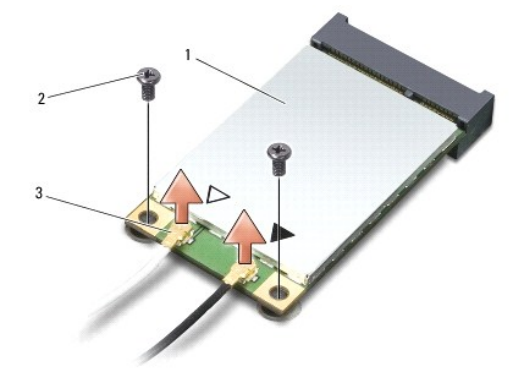

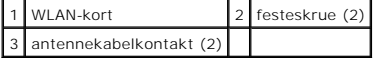

- 4. Skru ut de to festeskruene fra kortet.
- 5. Løft WLAN-kortet ut av kontakten på hovedkortet.

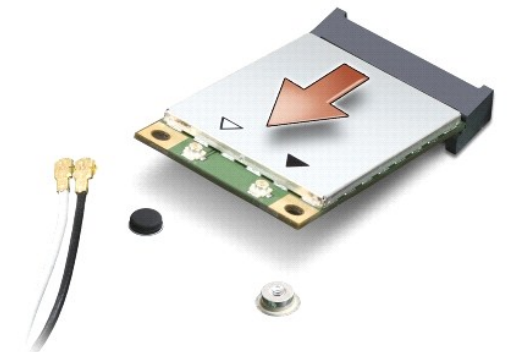

### <span id="page-28-0"></span>**Sette inn WLAN-kortet**

**MERKNAD:** Kontaktene er laget slik at de må settes riktig inn. Hvis du føler motstand, må du kontrollere kontaktene på kortet og hovedkortet, og tilpasse kortet på nytt.

**MERKNAD:** For å unngå skader på WLAN-kortet må du aldri legge ledninger under kortet.

1. Følg fremgangsmåtene i [Før du begynner](file:///C:/data/systems/vosA840/no/sm/before.htm#wp1438061).

2. Ta minikortet ut av emballasjen.

**MERKNAD:** Bruk fast og jevnt trykk til å skyve kortet på plass. Hvis du bruker for mye makt, kan du skade kontakten.

3. Sett inn WLAN-kortkontakten i sporet i en vinkel på 45 grader, og trykk den andre enden av WLAN-kortet ned.

4. Skru inn de to skruene på WLAN-kortet.

5. Koble de riktige antennekablene til WLAN-kortet du installerer. Hvis WLAN- kortet har to trekanter på etiketten (hvit og svart), kobler du:

- l den hvite antennekabelen til kontakten merket "main" (hvit trekant)
- l den svarte antennekabelen til kontakten merket "aux" (svart trekant)

Hvis WLAN-kortet har tre trekanter på etiketten (hvit, svart og grå), kobler du:

- l den hvite antennekabelen til den hvite trekanten
- l den svarte antennekabelen til den svarte trekanten
- l den grå antennekabelen til den grå trekanten

**MERK: Den grå antennekabelen er ikke tilgjengelig på alle datamaskiner. Hvorvidt den grå antennekabelen finnes i miniportlommen avhenger av hvilken<br>skjerm datamaskinen har.** 

- 6. Sikre de ubrukte antennekablene i den beskyttende mylar-hylsen.
- 7. Sett på plass moduldekselet (se [Montere moduldekselet](file:///C:/data/systems/vosA840/no/sm/back_cov.htm#wp1184606)) og skru inn de to festeskruene.
- 8. Skyv batteriet inn i batterirommet til det klikker på plass.
- 9. Installer drivere og verktøy på datamaskinen etter behov. For mer informasjon, se *Dell Technology Guide* (Dells teknologihåndbok).

**MERK:** Hvis du installerer et kommunikasjonskort fra en annen leverandør enn Dell, må du installere de aktuelle driverne og verktøyene. For mer informasjon, se *Dell Technology Guide* (Dells teknologihåndbok).

#### **Optisk stasjon Dell™ Vostro™ A840/A860 Servicehåndbok**

**Ta ut den optiske stasjonen** 

#### **Sette inn den optiske stasjon**

- ADVARSEL: Før du arbeider inne i datamaskinen, må du lese sikkerhetsanvisningene som fulgte med datamaskinen. Hvis du vil ha<br>mer informasjon om sikkerhet, går du til hjemmesiden for overholdelse av forskrifter (Regulatory
- MERKNAD: For å unngå elektrostatisk utlading kan du forbinde deg selv til jord med en jordingsstropp rundt håndleddet eller ved å berøre en umalt<br>metallflate med jevne mellomrom, for eksempel bakpanelet på datamaskinen.

### <span id="page-29-0"></span>**Ta ut den optiske stasjonen**

- **MERKNAD:** For å unngå elektrostatisk utlading kan du jorde deg selv med en jordingsstropp rundt håndleddet eller ved å berøre en kontakt på baksiden av datamaskinen med jevne mellomrom.
- 1. Følg fremgangsmåtene i [Før du begynner](file:///C:/data/systems/vosA840/no/sm/before.htm#wp1438061).
- 2. Skru ut skruen som fester den optiske stasjonen til datamaskinbasen.
- 3. Skyv den optiske stasjonen ut av sporet.

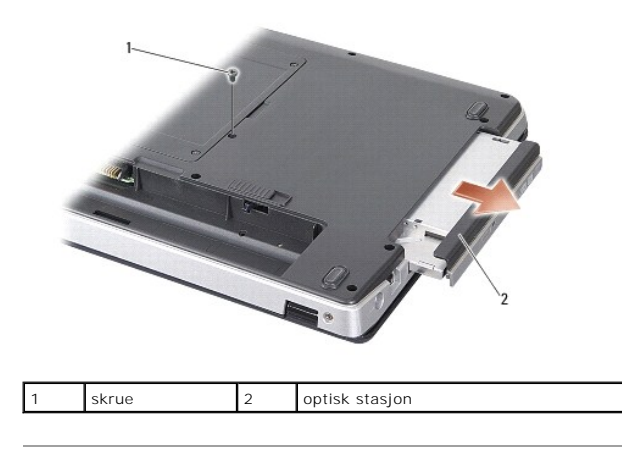

# <span id="page-29-1"></span>**Sette inn den optiske stasjonen**

- 1. Skyv den opptiske stasjonen inn i sporet.
- 2. Skru til skruene som fester den optiske stasjonen.
- 3. Skyv batteriet inn i batterirommet til det klikker på plass.

#### **Håndstøtte**

**Dell™ Vostro™ A840/A860 Servicehåndbok** 

**O** Ta av håndstøtten

● Sette på håndstøtten

## <span id="page-30-0"></span>**Ta av håndstøtten**

- ADVARSEL: Før du arbeider inne i datamaskinen, må du lese sikkerhetsanvisningene som fulgte med datamaskinen. Hvis du vil ha<br>mer informasjon om sikkerhet, går du til hjemmesiden for overholdelse av forskrifter (Regulatory **www.dell.com/regulatory\_compliance.**
- MERKNAD: For å unngå elektrostatisk utlading kan du forbinde deg selv til jord med en jordingsstropp rundt håndleddet eller ved å berøre en umalt<br>metallflate med jevne mellomrom, for eksempel bakpanelet på datamaskinen.
- 1. Følg anvisningene i [Før du begynner](file:///C:/data/systems/vosA840/no/sm/before.htm#wp1438061).
- 2. Ta ut eventuelle kort i 3-i-1-mediekortsporet.
- 3. [Ta av midtkontrolldekselet](file:///C:/data/systems/vosA840/no/sm/hingecvr.htm#wp1179905) (se Ta av midtkontrolldekselet).
- 4. Ta av tastaturet (se [Ta av tastaturet\)](file:///C:/data/systems/vosA840/no/sm/keyboard.htm#wp1179911).
- 5. Ta av skjermenheten (se [Skjerm](file:///C:/data/systems/vosA840/no/sm/display.htm#wp1109848)).
- 6. Snu datamaskinen og ta ut eventuelle installerte minnemoduler og WLAN-kortet (se [Minnemodul](file:///C:/data/systems/vosA840/no/sm/memory.htm#wp1180190) og [Ta ut WLAN-kortet\)](file:///C:/data/systems/vosA840/no/sm/minicard.htm#wp1182299).
- 7. Skru ut skruen fra minnebrønnen.
- 8. [Ta ut den optiske stasjonen](file:///C:/data/systems/vosA840/no/sm/optical.htm#wp1040644) (se Ta ut den optiske stasjonen).
- 9. Skru ut de to skruene fra brønnen til den optiske stasjonen.
- 10. Skru ut de ti skruene fra datamaskinbasen.

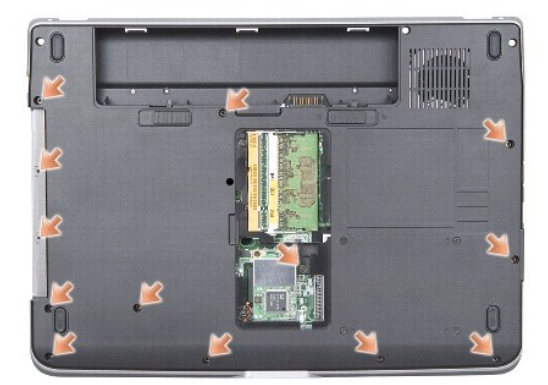

11. Snu datamaskinen og skru ut de to skruene øverst på håndstøtten.

12. Koble fra statuslampen for strøm/tastatur, styreplaten og skjermhengselet fra hovedkortet.

**MERKNAD:** Løsne forsiktig håndstøtten fra datamaskinbasen, for å unngå skader på håndstøtten

13. Start på baksiden av håndstøtten, og bruk fingrene til å forsiktig lirke løs håndstøtten fra datamaskinbasen ved å løfte inni håndstøtten mens du trekker på utsiden.

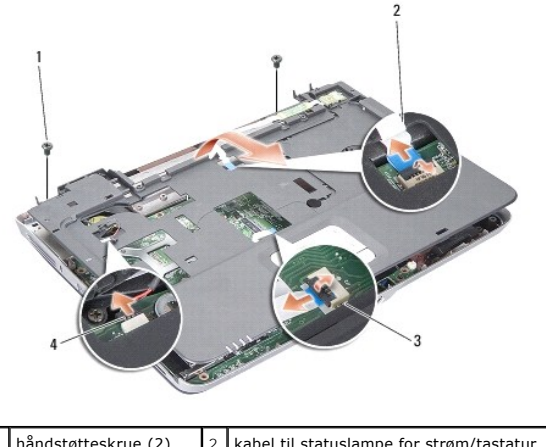

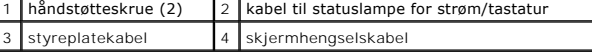

# <span id="page-31-0"></span>**Sette på håndstøtten**

- 1. Tilpass håndstøtten til datamaskinbasen og lås den forsiktig på plass.
- 2. Koble til kablene for statuslampen for strøm/tastatur, styreplaten og skjermhengselet til de respektive kontaktene på hovedkortet.

1

- 3. Skru inn de to skruene øverst på håndstøtten.
- 4. Snu datamaskinen opp ned og skru inn igjen de 13 skruene i datamaskinbasen.
- 5. Sett på skjermenheten (se [Sette på skjermenheten](file:///C:/data/systems/vosA840/no/sm/display.htm#wp1183623)).
- 6. Sett inn minnemodulene (se **[Sette på plass minnemodul\(er\)](file:///C:/data/systems/vosA840/no/sm/memory.htm#wp1180290)**).
- 7. Sett inn kortet i 3-i-1-kortsporet.
- 8. Sett inn igjen WLAN-kortet (se [Sette inn WLAN-kortet\)](file:///C:/data/systems/vosA840/no/sm/minicard.htm#wp1180307).
- 9. Sett inn igjen harddisken (se [Sette inn harddisken\)](file:///C:/data/systems/vosA840/no/sm/hdd.htm#wp1179947).
- 10. Skyv batteriet inn i batterirommet til det klikker på plass.

#### **Høyttaler**

**Dell™ Vostro™ A840/A860 Servicehåndbok** 

**O** Ta ut høyttaleren

- [Sette inn høyttaleren](#page-32-1)
- ADVARSEL: Før du arbeider inne i datamaskinen, må du lese sikkerhetsanvisningene som fulgte med datamaskinen. Hvis du vil ha<br>mer informasjon om sikkerhet, går du til hjemmesiden for overholdelse av forskrifter (Regulatory
- MERKNAD: For å unngå elektrostatisk utlading kan du forbinde deg selv til jord med en jordingsstropp rundt håndleddet eller ved å berøre en umalt<br>metallflate med jevne mellomrom, for eksempel bakpanelet på datamaskinen.

### <span id="page-32-0"></span>**Ta ut høyttaleren**

- 1. Følg anvisningene i [Før du begynner](file:///C:/data/systems/vosA840/no/sm/before.htm#wp1438061).
- 2. Ta av håndleddsstøtten (se [Håndstøtte](file:///C:/data/systems/vosA840/no/sm/palmrest.htm#wp1038494)).
- 3. Skru ut skruene som fester høyttaleren til datamaskinbasen.
- 4. Koble høyttalerkabelen fra kontakten på hovedkortet.
- 5. Ta ut høyttaleren.

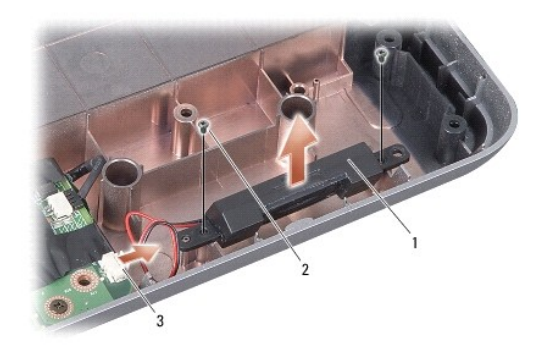

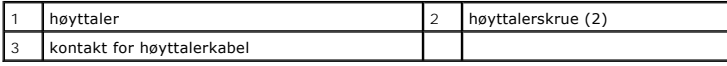

# <span id="page-32-1"></span>**Sette inn høyttaleren**

- 1. Koble høyttalerkabelen til kontakten på hovedkortet.
- 2. Skru inn igjen de to skruene som fester høyttalerne til datamaskinbasen.
- 3. Følg anvisningene i [Sette på håndstøtten](file:///C:/data/systems/vosA840/no/sm/palmrest.htm#wp1039422).
- 4. Skyv batteriet inn i batterirommet til det klikker på plass.

#### **Hovedkort**

**Dell™ Vostro™ A840/A860 Servicehåndbok** 

**O** Ta ut hovedkortet

**O** Skifte ut hovedkortet

### <span id="page-33-0"></span>**Ta ut hovedkortet**

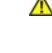

ADVARSEL: Før du arbeider inne i datamaskinen, må du lese sikkerhetsanvisningene som fulgte med datamaskinen. Hvis du vil ha<br>mer informasjon om sikkerhet, går du til hjemmesiden for overholdelse av forskrifter (Regulatory **www.dell.com/regulatory\_compliance.**

MERKNAD: For å unngå elektrostatisk utlading kan du forbinde deg selv til jord med en jordingsstropp rundt håndleddet eller ved å berøre en umalt<br>metallflate med jevne mellomrom, for eksempel bakpanelet på datamaskinen.

Hovedkortets BIOS-brikke inneholder servicemerket, som også vises på en strekkodeetikett under datamaskinen. Utskiftingspakken for hovedkortet inkluderer<br>en CD som inneholder verktøy for overføring av servicemerket til det

**MERKNAD:** Hold komponenter og kort i kantene, og unngå å berøre pinner og kontakter.

- 1. Følg anvisningene i [Før du begynner](file:///C:/data/systems/vosA840/no/sm/before.htm#wp1438061).
- 2. Ta ut eventuelle mediekort fra 3-i-1-mediekortsporet.
- 3. Ta ut eventuelle installerte minnemoduler og WLAN-kortet (se [Minnemodul](file:///C:/data/systems/vosA840/no/sm/memory.htm#wp1180190) og [Ta ut WLAN-kortet](file:///C:/data/systems/vosA840/no/sm/minicard.htm#wp1182299)).
- 4. Ta ut den optiske stasjonen (se [Optisk stasjon](file:///C:/data/systems/vosA840/no/sm/optical.htm#wp999869)).
- 5. Ta av midtkontrolldekselet (se [Ta av midtkontrolldekselet](file:///C:/data/systems/vosA840/no/sm/hingecvr.htm#wp1179905)).
- 6. Ta av skjermenheten (se [Skjerm](file:///C:/data/systems/vosA840/no/sm/display.htm#wp1109848)).
- 7. Ta av tastaturet (se [Ta av tastaturet\)](file:///C:/data/systems/vosA840/no/sm/keyboard.htm#wp1179911).
- 8. Ta av håndleddsstøtten (se [Håndstøtte](file:///C:/data/systems/vosA840/no/sm/palmrest.htm#wp1038494)).
- 9. Ta ut 3-i-1-mediekortleseren.
- 10. Koble kablene til systemviften, høyttaleren, RJ-11 og DC-Inn fra kontaktene på hovedkortet.
- 11. Ta ut systemviften (se [Ta ut systemviften\)](file:///C:/data/systems/vosA840/no/sm/fan.htm#wp1120837).
- 12. Ta av mylar-tapen og skru ut de fire skruene som fester harddisken, på baksiden av datamaskinen.

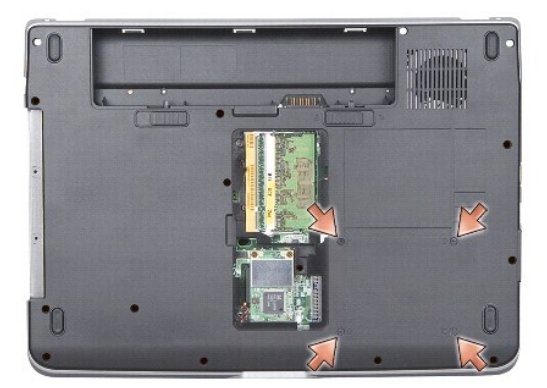

13. Skru ut de to gjenværende skruene som fester hovedkortet til datamaskinbasen.

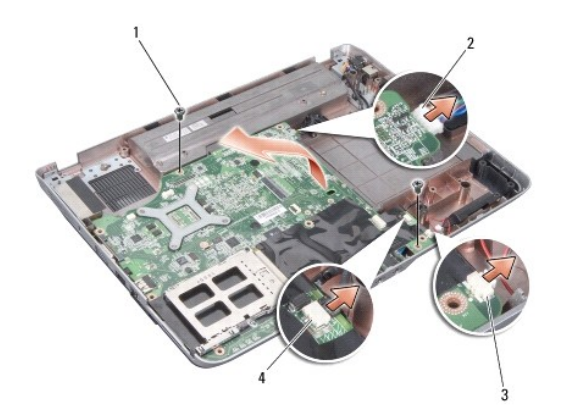

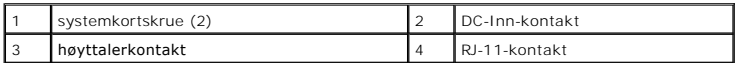

14. Løft hovedkortet skrått mot siden av datamaskinen og ut av datamaskinbasen.

# <span id="page-34-0"></span>**Skifte ut hovedkortet**

- ADVARSEL: Før du arbeider inne i datamaskinen, må du lese sikkerhetsanvisningene som fulgte med datamaskinen. Hvis du vil ha<br>mer informasjon om sikkerhet, går du til hjemmesiden for overholdelse av forskrifter (Regulatory
- 1. Utfør alle trinnene i [Ta ut hovedkortet](#page-33-0) i motsatt rekkefølge.

**MERKNAD:** Før du slår på maskinen må du skru inn igjen alle skruer og kontrollere at det ikke ligger igjen løse skruer inni datamaskinen. Ellers kan dette medføre skade på datamaskinen.

- 2. Skyv batteriet inn i batterirommet til det klikker på plass.
- 3. Slå på datamaskinen.

**MERK:** Etter at du har skiftet ut hovedkortet, må du angi datamaskinens servicemerke i BIOS på det nye hovedkortet.

4. Sett inn CD-en som følger med det nye hovedkortet i stasjonen. Følg anvisningene som vises på skjermen.